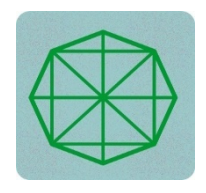

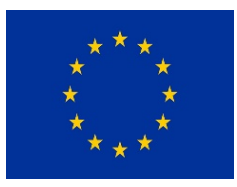

# **PROJET DE RENFORCEMENT DES CAPACITES INSTITUTIONNELLE ET OPERATIONNELLE DES ONG MEMBRES DU CONSEIL DE CONCERTATION DES ONG DE DEVELOPPEMENT ET AUTRES RESEAUX D'OSC**

# **Renforcement des capacités des ONG du CCOD**

# **et des autres réseaux en création et animation**

# **d'un site web (Lot 12)**

# **RAPPORT FINAL DES FORMATIONS**

*Réalisé à Brazzaville du 22 au 24 novembre 2022* 

### **MISSION REALISEE PAR**

**Fred MABIALA Justin MAMBIKI** 

*Consultant**Chef de mission* 

*Brazzaville, décembre 2022*

### **TABLE DES MATIERES**

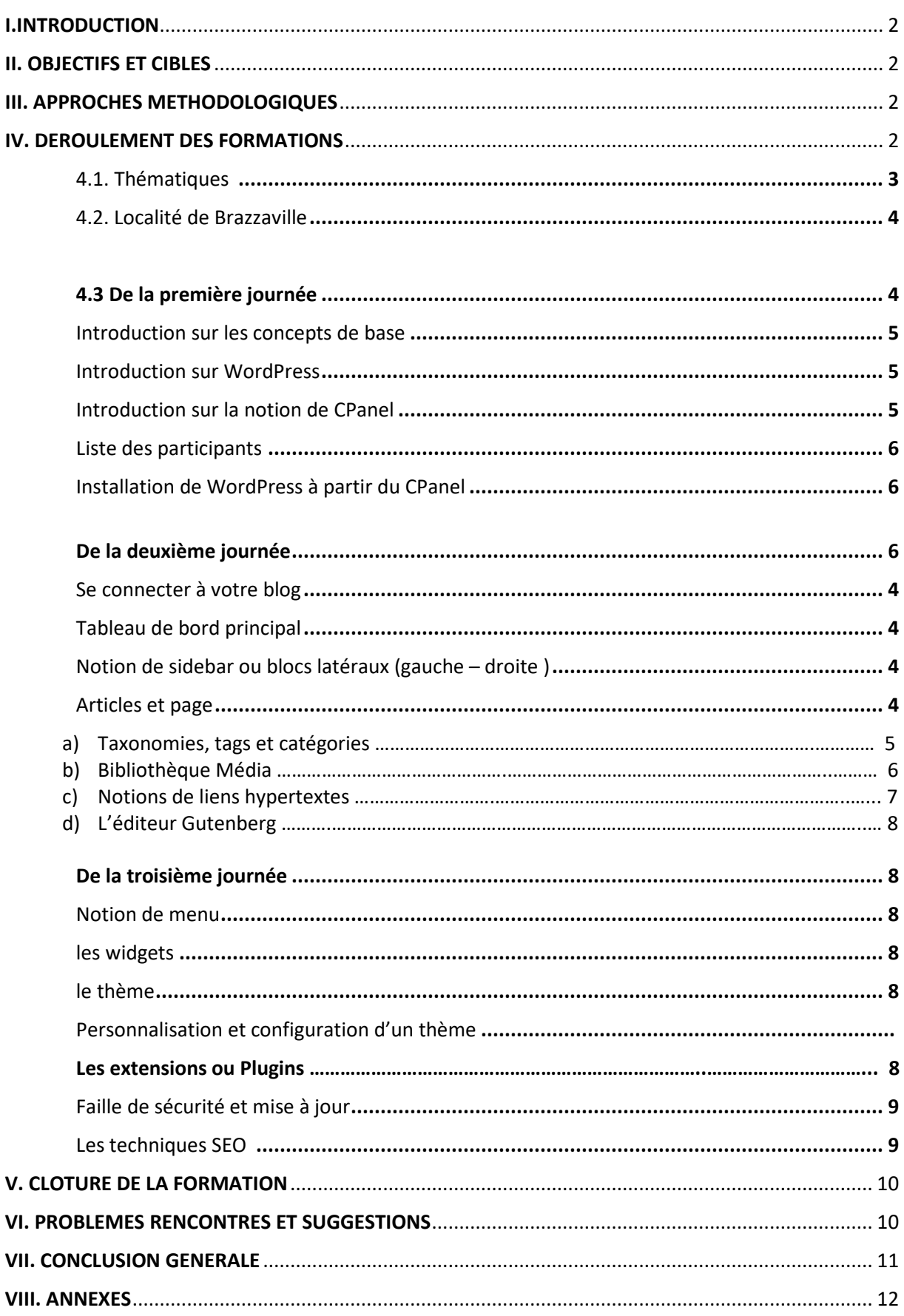

# I.INTRODUCTION

Dans le cadre du renforcement des capacités des ONG du CCOD et des autres réseaux en création et animation du site web (Lot 12), mission été effectuée à Brazzaville du 22 au 24 Novembre 2022. Le présent rapport final dresse le compte-rendu des activités réalisées.

# II. OBJECTIFS ET CIBLES

La prestation avait pour objectif principal de renforcer les capacités de quarante (40) OSC (15 ONG du CCOD et 25 autres OSC) en création et animation du site web.

En rapport avec les termes de référence, le consultant chargé de réaliser la formation sur la création et l'animation d'un site web avait pour mission de :

- Proposer un plan de travail de la mission ;
- Elaborer les modules de formation ;
- Organiser une réunion de cadrage avec l'équipe du projet avant le démarrage de la mission pour présenter la méthodologie de travail, le plan provisoire de la mission et les différents modules de formation ;
- Organiser deux sessions de formation de trois (O3) jours chacune dans les localités retenues ;
- Elaborer le rapport intermédiaire de la mission ;
- Elaborer le rapport final de la mission ;
- Organiser une réunion de restitution devant l'équipe du projet pour faire le point de la mission et présenter les grandes lignes du rapport ;
- Organiser une réunion de validation du rapport devant l'équipe du projet et les membres du CCOD.

### III. APPROCHES METHODOLOGIQUES

Pour mieux dispenser la **formation sur la création et l'animation d'un site web,**  conformément aux Termes de Références (TDR) et à l'offre technique validée, plusieurs approches méthodologiques ont été utiisées en vue d'obtenir les livrables attendus. Il s'agit des méthodes liées à l'animation de grands groupes avec des techniques appropriées permettant de favoriser la présentation, l'expression et la réflexion. Parmi les approches proposées, il y a eu l'exposé en plénière, les questions-réponses, les travaux en groupes suivis de la restitution en plénière.

## IV. DEROULEMENT DES FORMATIONS

#### **4.1 Thématiques**

Quatre modules résumaient la formation, à savoir :

- Découvrir le Cpanel
- Administrer WordPress
- Fonctionnalités de WordPress
- Sécurité et SEO

Selon le chronogramme de travail, chaque journée comportait un ensemble de thématiques à aborder avec les participants sous la forme d'un cours théorique couplé à la pratique. Des séances de travail en groupe permettaient de consolider les acquis, de partager et d'échanger les expériences.

#### **4.1.1 Domaines et sous-domaines**

Tel que défini dans l'offre technique, validée par la commission, un ensemble d'adresses web, indispensables pour la bonne tenue de la formation a été créé et configuré, ensuite mis à la disposition des ONG participant à la formation. Ces adresses leur permettent de travailler en ligne (CLOUD) directement sur leurs projets.

Le consultant a mis à la disposition de chaque ONG une identité numérique unique. Cette méthode, flexible a permis aux responsables des ONG de suivre en temps réel le travail du participant et lui faciliter les mises à jour n'importe où et à tout moment.

#### **4.2. Localité de Brazzaville**

La formation s'est déroulée pendant trois jours dans la salle du **Forum des Jeunes Entreprises du Congo** (FJEC) en rapport avec l'agenda.

Etaient présents, les responsables des OSC membres du réseau CCOD de Brazzaville.

L'ouverture des travaux a été donnée par le coordonnateur du projet PRECAP-CCOD, Monsieur Marcel LOUMOUAMOU

#### **4.3 De la première journée**

Au cours de la première journée, nous avons eu la participation massive des candidats venant de diverses ONG membres du CCOD.

Une introduction a été faite par le consultant pour dresser un rappel sur les mots clés couramment utilisés dans le domaine de la création et l'animation des sites web en mettant un point particulier sur la nécessité de les mettre en valeur. Il a aussi attiré l'attention des participants sur le rôle que joue cet outil de communication (site web, blog), dans la visibilité des activités de leurs ONG respectives.

Les thématiques prévues au cours de cette journée ont été abordées l'une après l'autre dans une ambiance très participative. Un rappel de connaissance, sous forme de test a été fait pour vérifier les connaissances acquises par les participants.

Au cours de cette journée, nous avons abordé les points suivants :

#### **- Introduction sur les concepts de base**

Il est important de définir les concepts de base afin de faciliter la compréhension aux participants. Il s'agit notamment de :

- Les URLS ;
- Les domaines ;
- Les sous domaines ;
- Les bases de données ;
- Le serveur ;
- L'hébergement.

#### **Introduction sur WordPress**

WordPress est un outil très populaire dans le domaine du développement web, en tant que CMS (Content Management System, Système de gestion des contenus). Nous avons découvert ensemble cet outil puissant et simple d'utilisation qui va les aider à concevoir et gérer les futurs blogs et sites web.

#### **Introduction sur la notion de CPanel**

Au niveau du Cpanel, nous avons appris à faire la différence qu'il y a entre un domaine et un hébergement à travers l'espace d'administration Cpanel. Ensuite une fois connecté, nous avons créé une instance de projet de blog pour chaque participant grâce aux options disponibles. Cet exercice a permis à chaque participant d'obtenir à partir des domaines correspondants à chaque ONG membre, créés préalablement par le consultant, de se connecter à son blog et de le manager.

#### **Installation de WordPress à partir du CPanel**

# **Liste des participants**

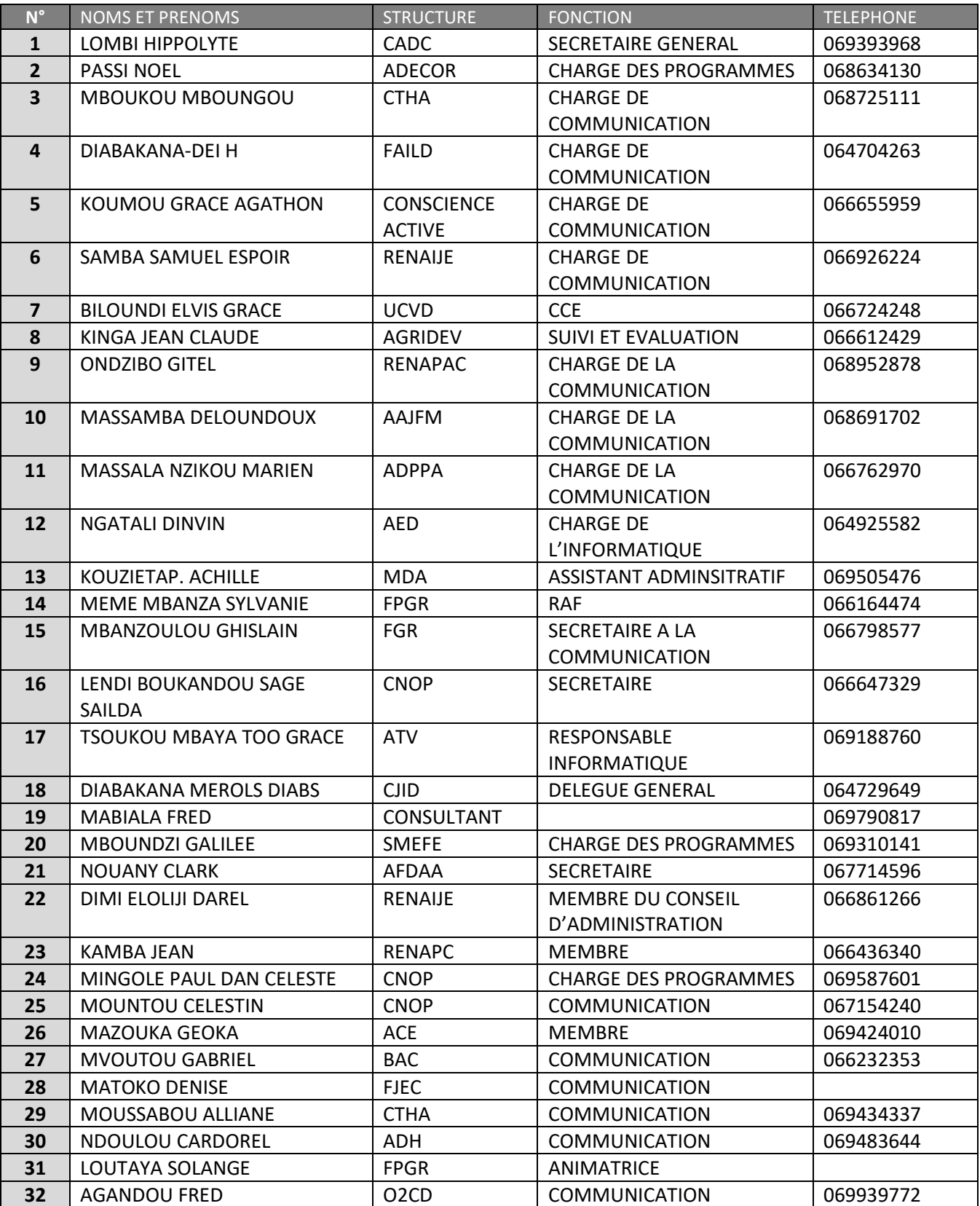

#### **De la deuxième journée**

La deuxième journée était particulièrement basée sur des cas pratiques en référence aux thématiques épluchées la veille. En groupes de travail, les participants se sont impliqués de façon résolue dans la création et la structuration des pages de leurs sites.

Cette journée a été marquée par la découverte des fonctionnalités de l'outil de travail : WordPress. Nous avons évoqué les points suivants :

#### **a) Se connecter à son blog**

Muni du couple identifiant et mot de passe créé lors de l'installation de WordPress, le participant se connecte sur son blog pour y travailler.

Une fois connecté, ce dernier accède au tableau de bord et commence à créer des contenus.

#### **b) Le tableau de bord**

Le tableau de bord constitue l'interface de gestion des toutes les activités du blog. Nous avons parcouru toutes ses fonctionnalités ; les participants ont retenu que c'est à partir de cet espace, sécurisé que l'administrateur du blog doit gérer les activités du blog notamment les articles, les pages, les extensions, les thèmes …

#### **c) Notion de sidebar ou blocs latéraux (gauche – droite)**

Le consultant a suivi chaque participant à intégrer dans son **menu** les éléments de navigation (les pages, les catégories ainsi que les liens personnalisés) :

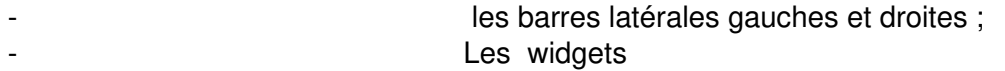

#### **d) Articles et pages**

Faire la différence entre la page et un article est souvent un exercice difficile. Nous avons par des exemples précis et concrets mis en pratique cette notion afin d'éclairer la lanterne des participants qui au final ont réussi à créer des pages et des articles avec leurs contenus respectifs. Cela prouve qu'ils ont compris le rôle de chaque point tout en se rappelant de sa composition.

#### **e) Taxonomies, tags et catégories**

Nous avons dans cette section, étudié par des exemples simples et pratiques le rôle des taxonomies, des tags et des catégories qui sont associés directement aux articles en grande partie. Ces mots clés puissants qui d'une part facilitent les moteurs de recherche de facilement retrouver des pages sur internet d'une part mais aussi permettent de bien organiser ses contenus dans le blog.

#### **f) Bibliothèque média**

Tous les documents médias (images, vidéos et documents PDF) sont enregistrés par défaut dans un espace qui s'appelle Bibliothèque média. Cet espace permet aux pages et articles d'exploiter tous les documents médias utilisés par ces deniers. Tous les participants ont appris à ajouter et supprimer des images et des documents dans la bibliothèque média.

#### **g) Notion de permaliens**

Il est possible de créer des URL personnalisés avec WordPress. Ces URLs facilitent le référencement des pages dans les moteurs de recherche Google et autres.

#### **h) L'éditeur Gutenberg**

Les participants apprennent à se familiariser avec le système de gestion de contenu WordPress en créant des contenus personnalisés grâce à l'outil intuitif et facile à utiliser, l'éditeur **GUTENBERG.** 

**GUTENBERG** est un utilitaire qui comporte beaucoup d'outils qui facilitent l'édition d'une page WordPress en y ajoutant des blocs, des images redimensionnables, des vidéos et toutes sortes de block de tout type.

La bibliothèque Média, est un espace de stockage des médias. Les participants ont appris à insérer dans leurs pages et articles tous types de médias en les gérant depuis cette bibliothèque.

#### **De la troisième journée**

Au cours de cette journée, on a assisté à une finalisation des projets initiés par les participants qui très assidus ont produit un site web fonctionnel chacun et déjà accessible en ligne via une URL (adresse web). Ce site, disponible 24H sur 24H via le sous domaine fournit et configuré par le consultant. Cela a permis ainsi à chaque participant de continuer de travailler sur son site web en temps réel et à tout moment.

Au cours de cette journée, nous avons abordé les points suivants :

#### **Notion de menu**

Apprendre les méthodes d'intégration du menu à travers les widgets à n'importe quelle partie du site web.

#### **les widgets**

Bien comprendre le rôle des widgets ainsi que les zones de widgets pour mieux les manipuler. Les participants ont appris à insérer dans des zones des widgets contenant des informations importantes du site web que l'on voudrait rendre visible sur le site web.

#### **Personnalisation et configuration du thème**

Les participants ont compris que le thème habille le site et par conséquent il est possible de le configurer afin de changer son look selon ses propres attentes. Ils ont parcouru les fonctionnalités usuelles nécessaires pour configurer l'habillage du site web en partant de l'entête (le logo, le texte d'accueil, le menu principal) au corps du site (la structure de la page d'accueil et des autres pages du site, des articles et des catégories).

#### **Les extensions ou Plugins**

Les participants ont pu découvrir la puissance de WordPress à travers ses extensions, qui sont des programmes aux fonctions diverses qu'on peut ajouter à WordPress pour lui faire faire tout ce que l'on voudrait (par exemple ajout des formulaires, des newsletters, des galéries d'images ou de vidéos dans son site web….).

#### **Faille de sécurité et mise à jour**

La notion de sécurité est très importante dans le monde digital parce que le pourcentage d'attaques des sites web et des infrastructures web ainsi que des systèmes d'informations grandit au jour le jour et les pertes sont énormes. C'est pour cette raison que chaque participant a eu le devoir de connaitre les méthodes de protection des données en ligne. Parmi ces méthodes il y a notamment :

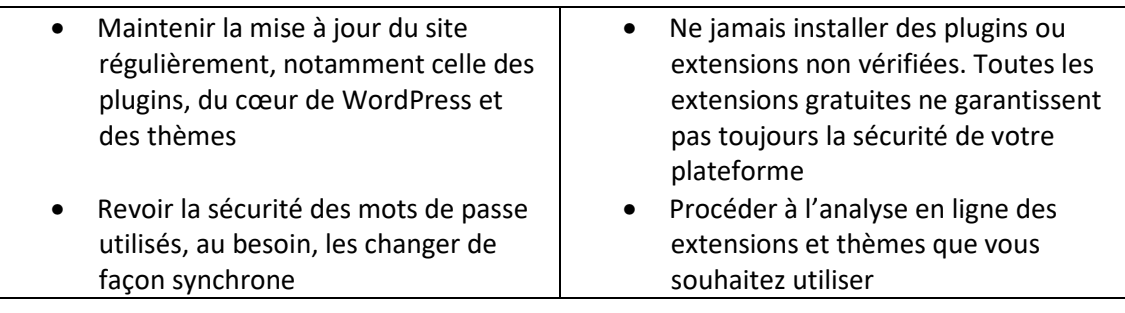

#### **SEO (Search Engine Optimization)**

Le consultant a abordé en fin de journée avant la clôture définitive de la formation des concepts très importants qui garantissent la conformité des données sur un site web à l'ère où le piratage informatique ou le vol des données est devenu monnaie courante.

Des astuces, des conseils et des outils (PLUGINS PAYANTS ou GRATUITS) couramment utilisés ont été déballées de façon théorique et pratique afin d'apprécier la réalité. A partir de ces outils, les participants ont compris l'installation et la configuration ainsi que la création des filtres de sécurité s'appliquant à de différents types d'attaques par des pirates.

Enfin, le SEO (Search Engine Optimization --- *Optimisation des moteurs de recherche),* une technologie d'optimisation de performance d'un site web qui a permis aux participants de comprendre comment augmenter la visibilité d'un site web sur les moteurs de recherche, en particulier Google, qui demeure aujourd'hui la première plateforme de recherche d'informations dans le monde.

#### **a) Les techniques SEO**

Les techniques de SEO les plus courantes que nous avons abordées sont résumées dans le tableau suivant :

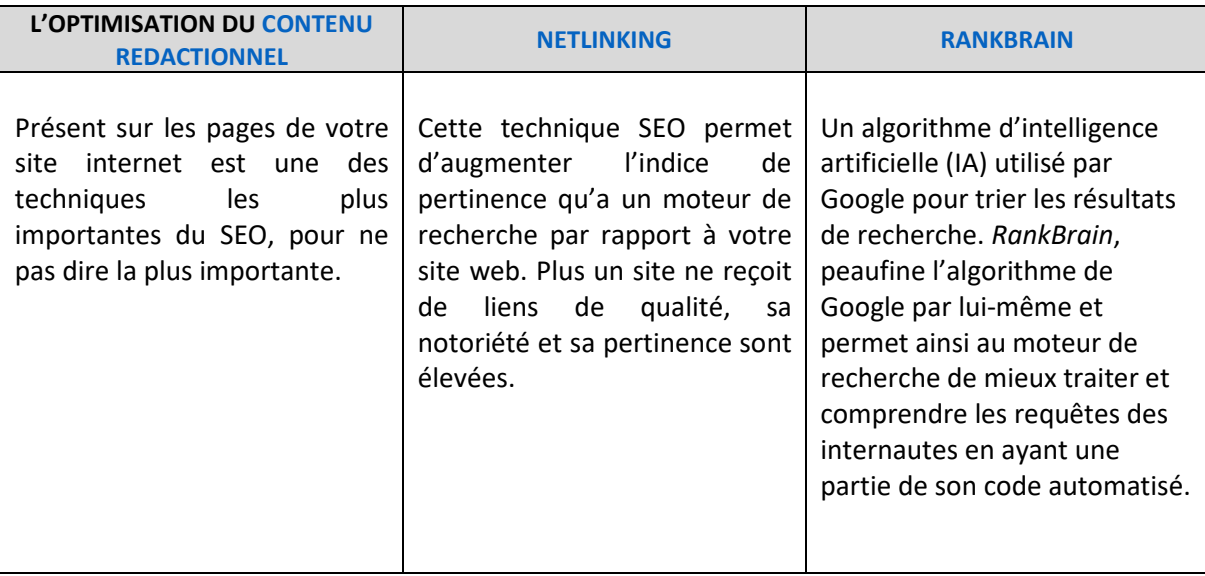

Cette journée a donc consisté à laisser les participants découvrir de façon pratique, les fonctionnalités avancées de WordPress telles que les **PLUGINS ou EXTENSIONS, les WIDGETS, les THEMES, le MENU et la PERSONNALISATION du thème.** 

Pour un meilleur suivi, et afin de s'assurer que le travail se faisait comme prévu, le consultant passait d'un groupe à l'autre pour vérifier, corriger, ajuster et orienter certains participants dans leur démarche.

#### **a) Clôture de la formation**

La formation a été clôturée par Monsieur Marcel LOUMOUAMOU, en présence de Messieurs Justin MAMBIKI et Florent BIZONGO, respectivement responsables de Communication, et Administratif et Financier du projet, dans une ambiance de satisfaction.

#### **V. Problèmes rencontrés et suggestions**

Quelques suggestions qui portent sur :

La formation initiée par le projet PRECAP-CCOD est une très bonne initiative à l'endroit des OSC membres et d'autres OSC. Mais il est nécessaire de noter qu'une maitrise parfaite des outils pour créer un site web digne de ce nom nécessite plus de temps et de volonté individuelle.

C'est dans cette optique que je recommande ce qui suit :

- Un suivi des responsables de communication présents à la formation ;
- Des séances de travail supplémentaires pour aller plus loin et découvrir les astuces et autres outils des webmasters ;
- Un achat par chaque OSC ayant suivi la formation d'un domaine (adresses web) propre;
- **Une continuité du coaching.**

#### **VI. CONCLUSION GENERALE**

La formation sur le renforcement des capacités dans la création et l'animation d'un site web est une formation très importante au service des responsables de la communication dans le sens où, elle met à leur disposition des outils nécessaires pour leur permettre de créer des plateformes dynamiques en ligne (sites web, blogs, forum …) pour assurer la visibilité des activités de leurs OSC respectives.

Elle leur permet aussi de comprendre le monde des technologies du numérique ainsi que les codes (langages, concepts) qui y sont utilisés afin de mieux comprendre son fonctionnement et de relever le défi contre les menaces éventuelles auxquelles sont souvent confrontés ces plateformes.

Au regard de ce qui précède, il est important de rapporter que les objectifs de la mission ont été atteints aussi bien à Brazzaville qu'à Pointe-Noire. Je suis fort rassuré qu'avec les connaissances acquises, les responsables des ONG ayant suivi la formation peuvent désormais définir une nouvelle politique de communication digitale qui intègre les outils qui ont fait l'objet d'étude tout le long de la formation.

Par ailleurs, il est à noter que les bénéficiaires de cette formation se doivent de se mettre au travail afin de capitaliser les enseignements reçus. Enfin, je suggère que la formation se poursuive dans tous ses aspects.

#### **VIII. ANNEXES**

Dans cette partie, vous trouverez les documents techniques et administratifs qui ont servi à la tenue de cette formation :

- Le schéma de répartition des sous domaines attribués aux OSC membres, utilisés pendant la formation à Brazzaville ;
- Les modules de formation ;
- La méthodologie soumise au PRECAP Congo ;
- La facture relative à l'hébergement web FULL option du domaine web, utilisée pour créer les sous domaines attribués aux OSC.